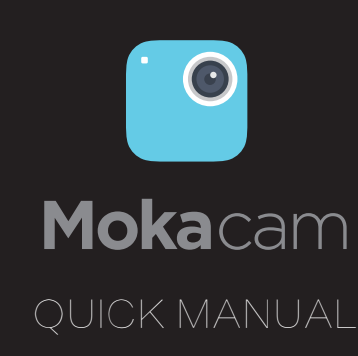

Download the User Manual a www.mokacam.com Congratulations on your new Mokacam camera. This Quick Start Guide will show you the basics of capturing life's most incredible moments with your Mokacam.

The Basics Getting Started Power/Shutter Button (C) Wireless Status Light Camera Status Light Setting Button **\** S Step1 Remove the camera side door and insert a microSD card (included in the pack). microSD card  $\boxed{\Rightarrow}$ /USB interface Step2 Powering Camera ON and OFF Charge the battery using the included USB cable. To Power On: Press the Power/Shutter button  $\left(\begin{array}{c} \binom{1}{2} \end{array} \right)$ . To Power Off: Hold the Power/Shutter button ( $\circled{C}$ ) for 3 seconds. Mokacam App Select Photo /Video Mode Press Setting Button( $\left(\bigvee\right)$ ) to switch between Photo/Video. The Mokacam App lets you control your camera remotely using a smartphone or tablet. See what your camera sees with live preview. View photos and play back videos, then share your favourites via Email, text, Enable Camera Wi-Fi Facebook, Twitter and more. To WiFi On: Hold the Setting Button  $(Q)$  for 3 seconds. Step1  $\bullet$ To WiFi Off: Download the app"mokacam"from Hold the Setting Button  $\left(\sqrt{8}\right)$  for 3 seconds. Apple App Store or Google Play. Mokacam Step2 O Open the camera Wi-Fi. Press side button ( $\mathbb{Q}$ ) to enable camera Wi-Fi. Step3 Connect to Mokacam camera Wi-Fi(need to know the SSID). Default name is : mokacam\*\*\*\*\*\* Default password:1234567890 When there is a rotatable screen attached, Sharing Videos and Photos press "M" button to change settings. Please follow the instructions on the App. 1)Time-Lapse Video Set the camera into Video  $\sum_{n=0}^{\infty}$  or Photo  $\textcircled{c}$  mode, press "M", select Rotatable Screen "Time-Lapse" using Right/Left button. Press OK to select the time interval. If the camera is in Video mode, the icon( $\mathbb{C}^{\mathbb{C}}$ )shows on the top left. If the Use a coin and open the side door, plug in the rotatable screen. camera is in Photo mode, the icon( $\overline{Q}$ ) shows on the top left. 2) Slow Motion Video Set the camera in Video  $\mathbb{C}^{\Omega}$  mode, press "M", select "Slow Motion" using Right/Left button. Press OK to enable/disable slow motion mode. If the camera is in Slow Motion mode, the icon(  $\mathbb{Q}_3$ ) shows on the top left. 3) A-B Loop Video  $\circledcirc$ Set the camera in Video  $\mathfrak{B}$  mode, press "M", select "A - B Loop" using Right/Left button. Press OK to enable/disable A - B Loop mode. Caution 4) Photo Burst Set the camera in Photo (o mode, press "M", select "Photo Burst" • It is normal to feel heat when using camera for a long time. using Right/Left button. Press OK to select from 3(3 photos/sec), Click RESET button to reset the camera when it's dead. 5(5 photos/sec), 10(10 photos/sec). • Please only use USB charger labelled "5V/1A". There is a 1 year warranty for Mokacam. 5) Selfie Timer Set the camera in Photo  $\odot$  mode, press "M", select "Selfie Timer" Warning using Right/Left button. Press OK to select from 2 seconds, 10 seconds. If the camera is in Selfie Timer mode, a timer will show on the screen when Power/Shutter button is pressed. • Please remove the screen module from Mokacam and put the camera into the protect case if there is any serious shock or impact. The connect port between Mokacam and screen module may be damaged under shock or impact. • Please always secure the camera in it's waterproof case when using it in or around water. Do not get the camera or the battery wet. Q&A Can not turn on Mokacam Please make sure the camera is charged fully. Mokacam not responding Please click the RESET button, or you can wait the battery runs out. Mokacam

For more information and resources in other languages, please visit www.mokacam.com

## Hello

如需使用更多语言版本或了解更多功能,请到主页下载 电子版快速操作指导书及用户手册。 www.mokacam.com

长按相机功能设置键 $((\mathbb{R}))$  2秒, 打开相机WiFi。

选择在录像模式 $\mathfrak{B}$ 下,按一下M键,使用上下按键选择到循环录像, 按OK 键进入选择关闭/ 1分钟/3分钟/5分钟。视频文件将按选定的 时间段进行保存。存储卡满后,相机自动按选定的时间段循环覆盖 最早保存的视频文件。

祝贺你获得全新的Mokacam相机。这本快速入门指南 将告诉你基本的操作,与你的Mokacam捕捉生命中最 令人难以置信的时刻吧。

## 欢迎使用

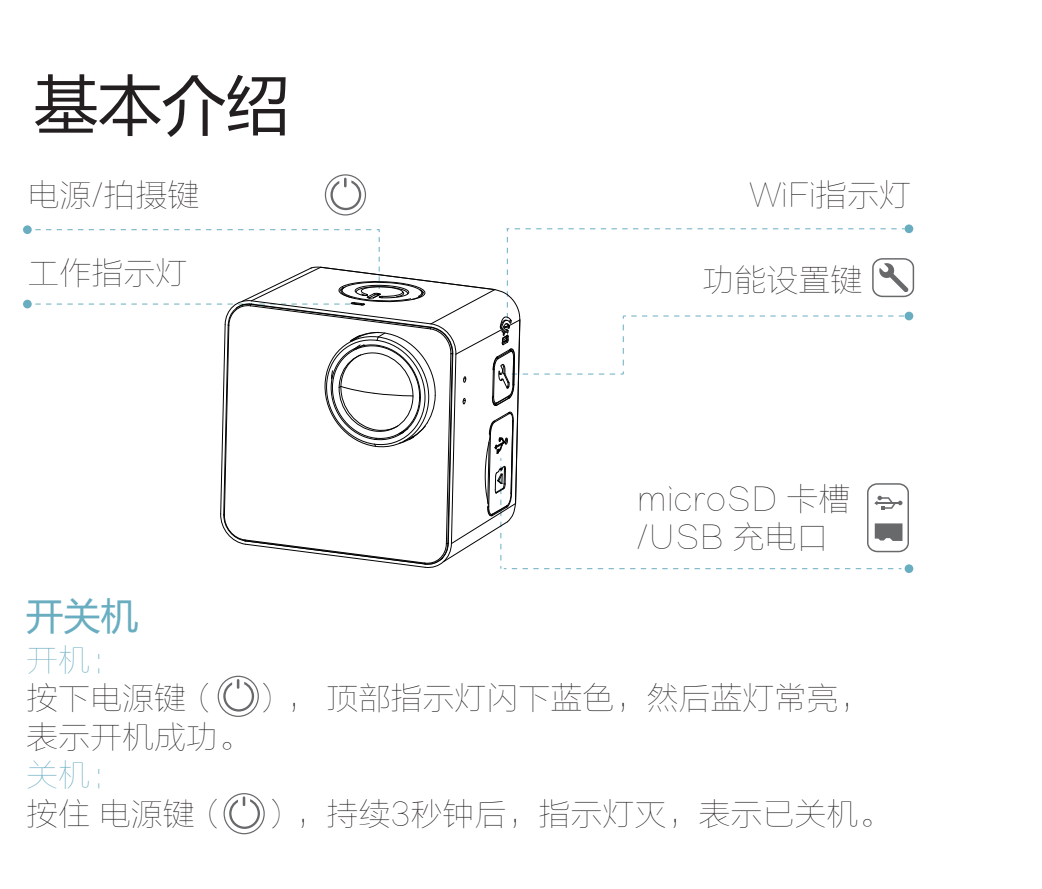

## 连接相机APP

## 第一步

## 第三步

H.264 coding. 2. Please make sure your PC has the required specifications for using the Mokacam应用程序允许您使用智能手机或平板电脑远程控制你 的相机。实时观看相机拍照画面。查看照片和播放视频,然后通过 电子邮件分享到你的Facebook、Twitter或者更多

第二步 从 Apple App Store 或 Google Play 搜索并下载安装"Mokacam"。

"Playback mode". 3. Copy the video clips to your PC firstly and then open them.

在手机或者平板电脑上开启WiFi搜索,搜索到相机的WiFi 热点名称 "mokacam\*\*\*\*\*\*",然后点击名称开始连接。 输入初始密码 "1234567890"。

# 在连接外接屏幕时,可通过M键设置更多模式

## 1)缩时摄影模式

在正常录像  $\mathop{{\bf C}}$ 或者照相模式 ①下 ,按一下M,使用上下按键选 择到缩时摄影。按一下OK键选择关闭/1秒/3秒/5秒/10秒/30秒/ 1分钟, 来设定多长时间拍一段视频或者一张照片。在录像模式下 选择缩时录影模式,显示屏左上角出现 (  $\mathop{\mathrm{C\!S}}$  ) 。在照相模式下选 择缩时摄影模式,显示屏左上角出现(CG)

●使用过程中,如有发现死机现象,请使用尖锐的物体插入RESET 孔进行复位。 建议使用充电器时,要使用5V/1A以上的充电器进行充电。

## 2) 慢动作视频模式

选择在录像模式 $\mathfrak{L}$ 下 ,按一下M键,使用上下按键选择到慢动作, 按OK 键进入选择打开/关闭慢动作视频拍摄模式。开启慢动作视 频模式后,显示屏左上角出现(cog)。

## 3) 循环录像模式

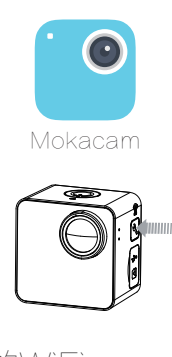

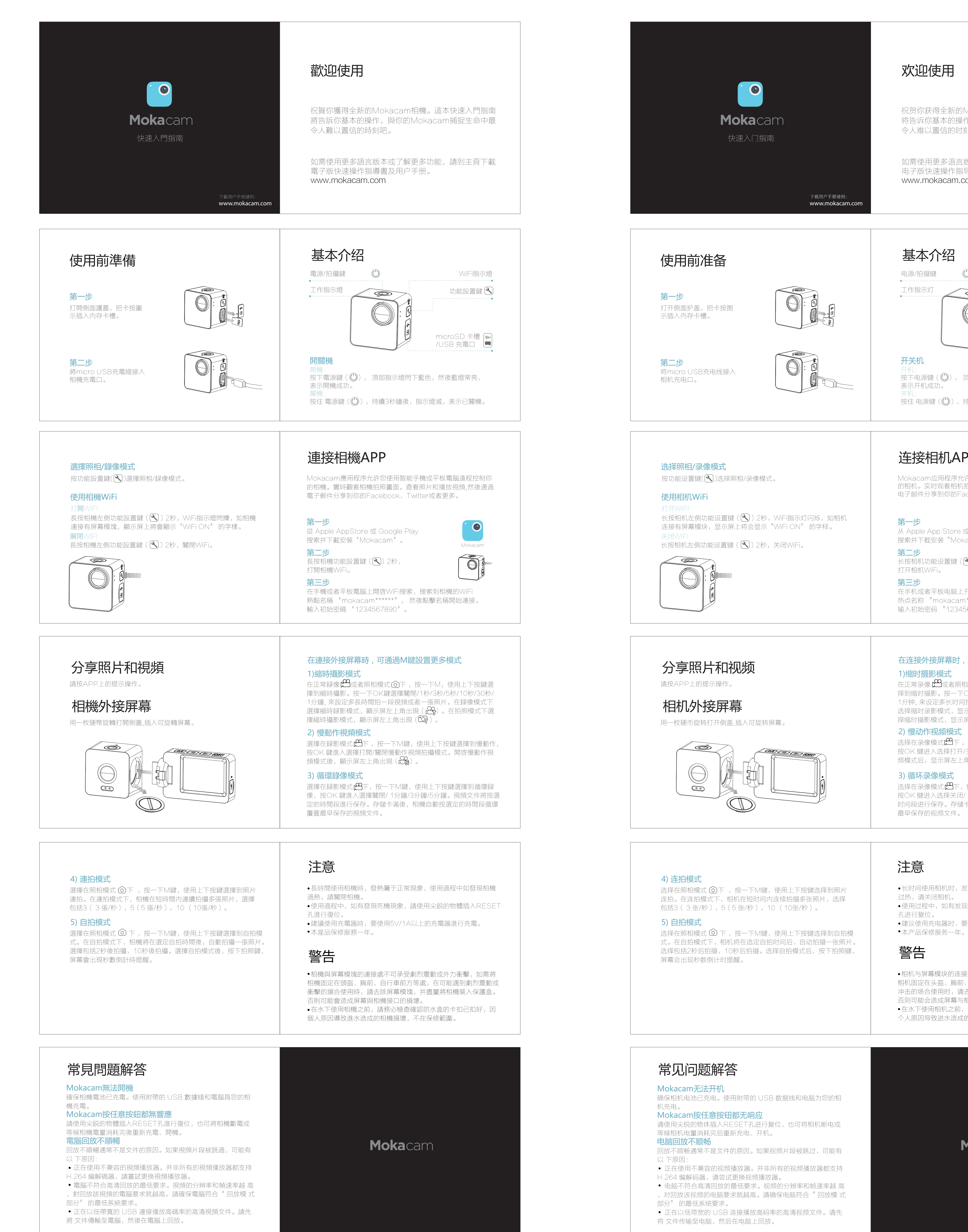

英文 简中

Playback on PC is not smooth

If a certain video clip is ignored, might be the following reason: 1.Please change a compatible player software. Not all players support  长时间使用相机时,发热属于正常现象,使用过程中如发现相机 过热,请关闭相机。

 相机与屏幕模块的连接处不可承受剧烈震动或外力冲击,如需将 相机固定在头盔、胸前、自行车前方等处,在可能遇到剧烈震动或 冲击的场合使用时,请去除屏幕模块,并尽量将相机装入保护盒。 否则可能会造成屏幕与相机接口的损坏。 在水下使用相机之前,请务必检查确认防水盒的卡扣已扣好,因

个人原因导致进水造成的相机损坏,不在保修范围。

Mokacam

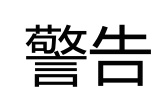

This device complies with Part 15 of the FCC Rules. Operation is subject to the following two conditions: (1) this device may not cause harmful interference, and (2) this device must accept any interference received, including interference that may cause undesired operation.

Changes or modifications not expressly approved by the party responsible for compliance could void the user's authority to operate the equipment.

NOTE: This equipment has been tested and found to comply with the limits for a Class B digital device, pursuant to Part 15 of the FCC Rules. These limits are designed to provide reasonable protection against harmful interference in a residential installation. This equipment generates, uses instructions, may cause harmful interference to radio communications. However, there is no guarantee that interference will not occur in a particular installation. If this equipment does cause harmful interference to radio or television reception, which can be determined by turning the equipment off and on, the user is encouraged to try to correct the interference by one or more of the following measures:

- -- Reorient or relocate the receiving antenna.
- -- Increase the separation between the equipment and receiver.

-- Connect the equipment into an outlet on a circuit different from that to which the receiver is connected.

-- Consult the dealer or an experienced radio/TV technician for help.